**Amazigh Lat** keyboard is designed for the transcription of Amazigh languages and dialects, using Latin script

**Amazigh Lat** is compatible with Unicode fonts, such as the most recent versions of Times New Roman (from v. 5.0) and Arial (both supplied in Windows Vista and Windows 7).

The program **Keyman Desktop** must be preinstalled on your computer.

Click on *<http://www.tavultesoft.com/keyman>* (to download Keyman Desktop)

Amazigh Lat keyboard Help PDF

The new keyboard layout will be installed in Keyman Desktop as well as the onscreen keyboard, and the icon **(Am)** shows up when **Amazigh Lat** is active.

The keyboard layout is made for regular writing, not only for transcription signs.

**Amazigh Lat** keyboard layout is specifically made for the US keyboard. It is possible to use it with other keyboards as well, but some keys will then be positioned differently.

For those who have a French Keyboard, you find below the corresponding keys for the US keyboard on which Amazigh Lat is based

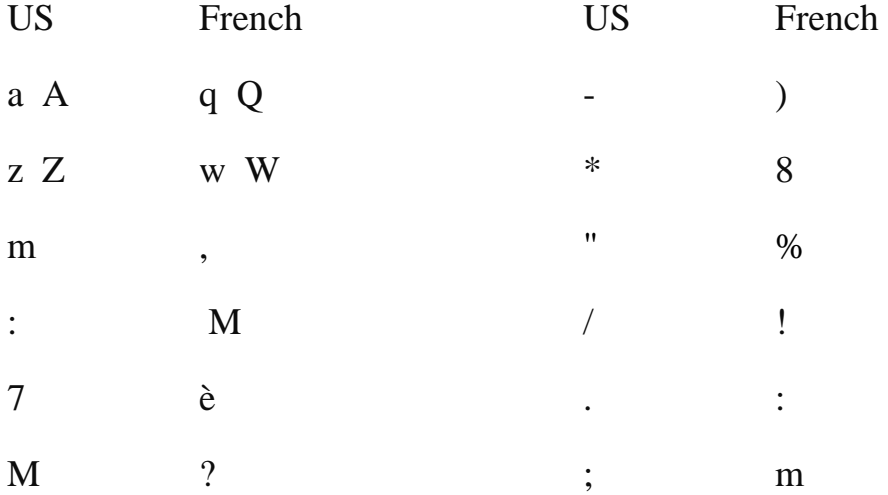

Mohamed Yeou Department of English Chouaib Doukkali Univertsity Morocco m\_yeou@yahoo.com

### 1. Circumvowels

'â' 'ê' 'î' 'ô' 'û'  $\implies$  '^' + vowel

e.g.  $'A' + 'a' > 'a'$ 

2. Long Vowels  $\implies$  '-' + vowel

 $'\bar{a}''\bar{e}''\bar{1}''\bar{0}''\bar{u}'$ 

e.g.  $'$ -' + 'a' > ' $\bar{a}$ '

- **3. Long vowels**  $\Rightarrow$  '=' + ':' > ':'
	- e.g.  $'a' + (-1 + 1) > a$ .

## 4. Short vowels

'ă' 'ĕ' 'i' 'ŏ' 'ŭ' => '\*' + vowel e.g. '\*' + 'a' > '  $\check{a}$ '

#### 5. Other vowels

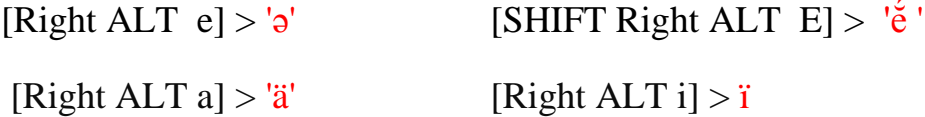

## 6. spacing modifier letters

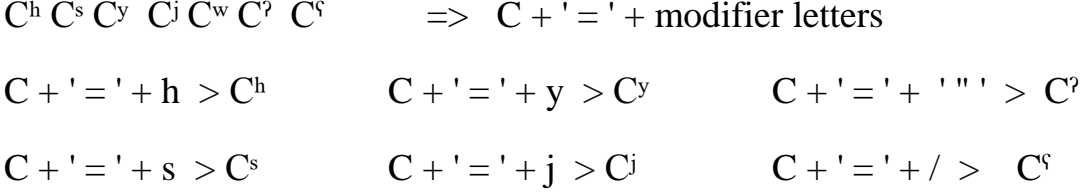

### 7. **Spirantized, affricated and interdental Consonants**

'<u>b</u>' '<u>d</u>' '<u>t'</u> 'B' 'D' 'T' => '-' + consonant e.g. '-' + 'd' > ' $d$ ' 'b' 'β' 'd' 'ḍ' 't̪' 'T̪' 'kֹ 'Kֹ' 'z, 'Z, => '=' + consonant e.g.  $' = ' + 'd' > 'd'$ 

# **6. Emphatic consonants and others**

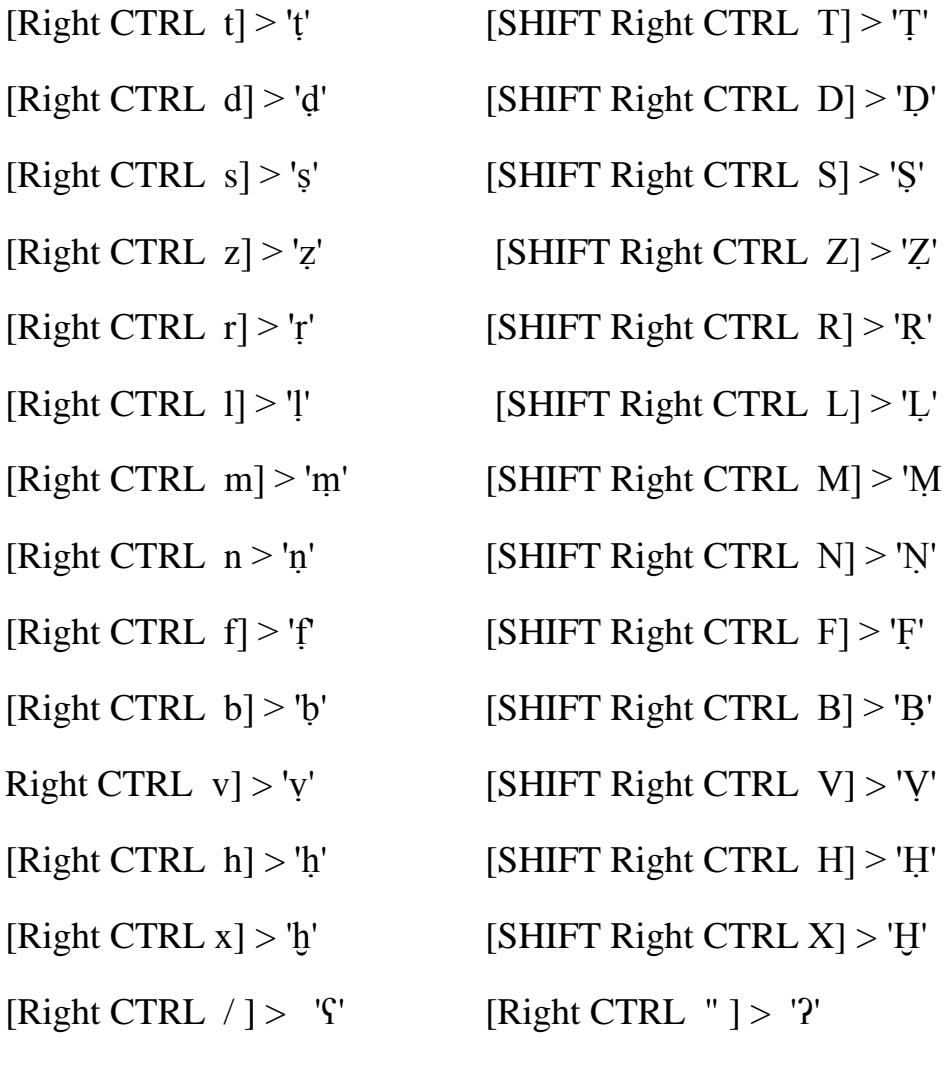

[Right ALT  $/$ ] > '<sup>'</sup>' [Right ALT  $'$ ] > ''' [Right ALT  $d$ ] > ' $d$ ' [SHIFT Right ALT D] > 'D'

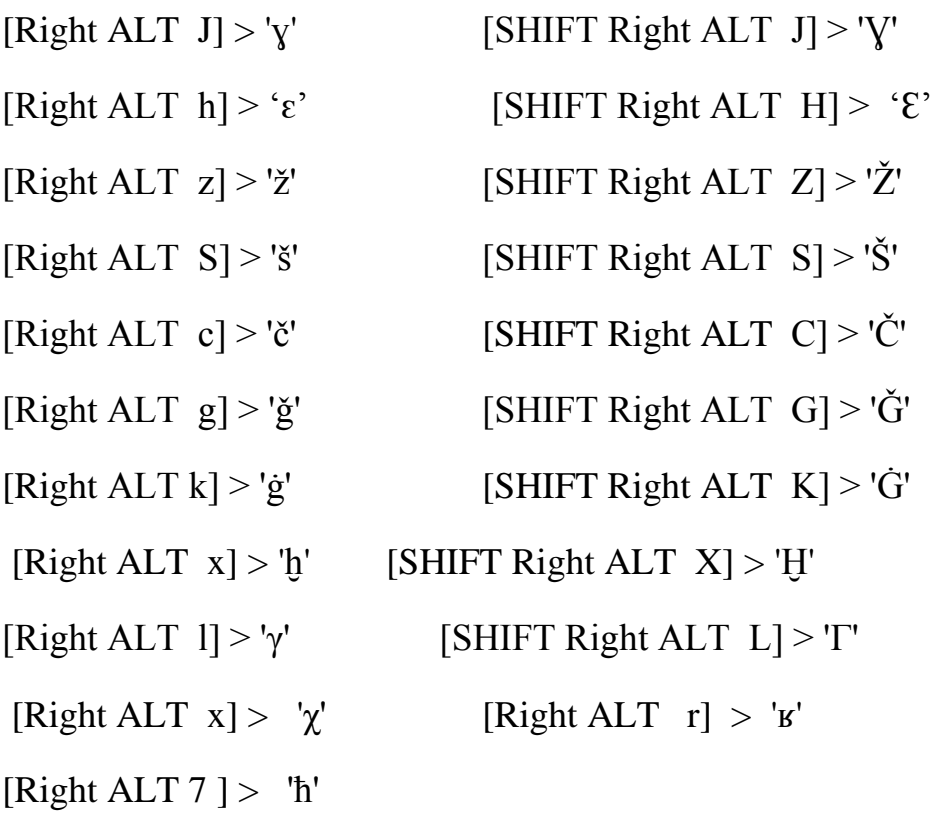

"." + [Right ALT  $z$ ] > 'ž' "." + [SHIFT Right ALT  $Z$ ] > 'Ž' "." + [Right ALT  $s$ ] > 'š' "." + [SHIFT Right ALT  $S$ ] > 'Š' "." + [Right ALT  $p$ ] > ' $\frac{d}{q}$  ' "." + [SHIFT Right ALT  $P$ ] > ' $\frac{d}{q}$  ' "." + [Right ALT  $t$ ] > ' $\underline{t}$ ' "." + [SHIFT Right ALT T] > ' $\underline{T}$ '